## **News Update for Members – World Handicapping System and New Place to Book Tee-Times**

## **What is the World Handicap System (WHS)?**

Before the WHS was introduced anyone, who had put in 3 counting cards would be allocated a handicap based on those 3 scores. Every time you played in a competition your handicap would be adjusted. You would use this handicap to play in competitions and Opens at other clubs.

The aim of the WHS is to provide a handicap which is more in tune with your playing ability and therefore takes into consideration more scores (the average score of the best 8 scores from the last 20 rounds played) and the difficulty of the course you are playing. From this information Scottish Golf have calculated a Handicap Index for each player. In addition, each sets of tees on the course have been given a course rating and a slope rating to reflect the difficulty of the course. When you go to play a course (whether a home course or another course) you will use your handicap index and a ready reckoner (which will be displayed at every club) to work out what your actual playing handicap for that course will be, taking the course and slope ratings into consideration.

To support and manage the introduction of the World Handicapping System (WHS) on the 2 November 2020, Scottish Golf introduced a new software system which is available to clubs who pay an annual affiliation subscription. This system also incorporates many functions which assist the running of clubs – such as managing memberships, tee-time booking, online payments, advertising competitions as well as managing competitions and handicaps.

## **Booking Tee Times**

Dunkeld and Birnam Golf Club have decided to use the system provided by Scottish Golf. This means that if you want to book a tee-time from 1 February 2021 onwards you will no longer do so using BRS but will use the Scottish Golf System which is accessible either online (Scottish Golf website) or via a specially designed App which you can download to your mobile phone or ipad. Information about how to do this and get access to the Scottish Golf App can be found below as well as on the Members Section of the Club Website or the Scottish Golf website.

We are in the process of setting up the Scottish Golf App for Dunkeld and Birnam Golf Club but would like to encourage as many members as possible to download the Scottish Golf App now, get registered on it and familiarise yourself with it. If you are not sure what your Handicap Index is, when you log on to the Scottish Golf App you will see on the top left-hand corner of the home page a box that says HCI and a number. HCI stands for Handicap Index.

The App also gives you access to lots of information from Scottish Golf (and Club news as we write it) including more details about the World Handicapping System and the latest Covid 19 Guidance. It will also give you access to the tee-time booking and Open booking, registering to play, competitions and score entry – look out for more information about this in the next update.

More information about getting, registering and signing into the Scottish Golf App can be found below.

For those who find technology challenging and would like some assistance with the setup of the App, please just get in touch with the office and we will sort you out.

For those who currently do not use technology, don't worry, you can continue doing what you currently do.

Your patience and support are requested as we all learn the new systems together.

Jackie and Cara MacLean

Secretary and Honorary Treasurer (and Systems Administrators)

## **Steps to Register on the Scottish Golf App on Your Mobile Device**

- 1. The first step is to download the Scottish Golf App. This can be found in the App Store.
- 2. Once downloaded open the App and click on Register and follow the instructions. You will be asked to enter an email address and password. The email address must be the same as the email address that the Club has for you and **must** be unique to you- ie no shared email addresses should be used as this is part of the security of the system used to protect your record.

If you are going to use a different email address to the one that the Club has or you are unsure which email address to use, then contact the office **before** you continue with the registration process failure to do so will create additional records in the main club system which will cause problems.

- 3. To complete your registration, go back to the Scottish Golf App, click on Register, and fill in your details (name, telephone number and email address along with gender, date of birth and Nationality) then click on Finish Sign-Up.
- 4. A Privacy Notice will appear which you need to agree to in order to complete the registration.
- 5. Sign back into the App and you will see a message at the bottom which says, "Click here if you are a Scottish Golf Club Member". You will then be asked to Choose your Home Club. If you start typing in the box Dunkeld and Birnam Golf Club will appear. Select it and confirm.

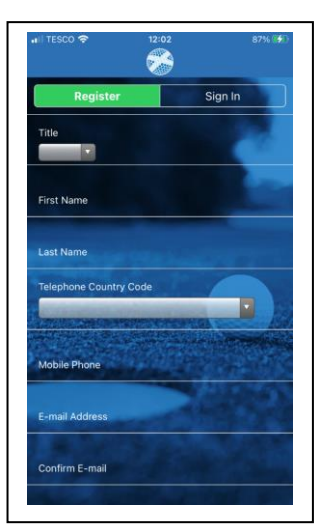

6. If all the details you have entered match those which are held by the Club you will have completed the registration process on the App; however, if there are any

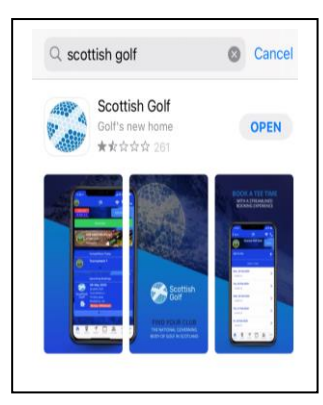

anomalies, you may see a message that says "We are unable to find you as a member of that Club. Please enter your CDH number below".

Enter your number and confirm. If the Club holds a record which matches your CDH a message will appear to say that you have successfully been added to Dunkeld and Birnam Golf Club. Please login again to

complete the process – OK" This will then automatically sign you out. If you do not know your CDH number contact the office.

7. Now you are registered, to access the App you just need to sign in – enter your email address and password. For ease of access there is a slide button option to "Keep Me Signed In" (which is useful if you do not want to keep remembering and entering your password for the App) and Submit.

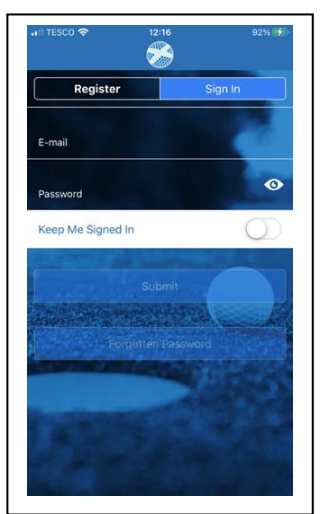

8. When you sign in you will see the Home page like this one.

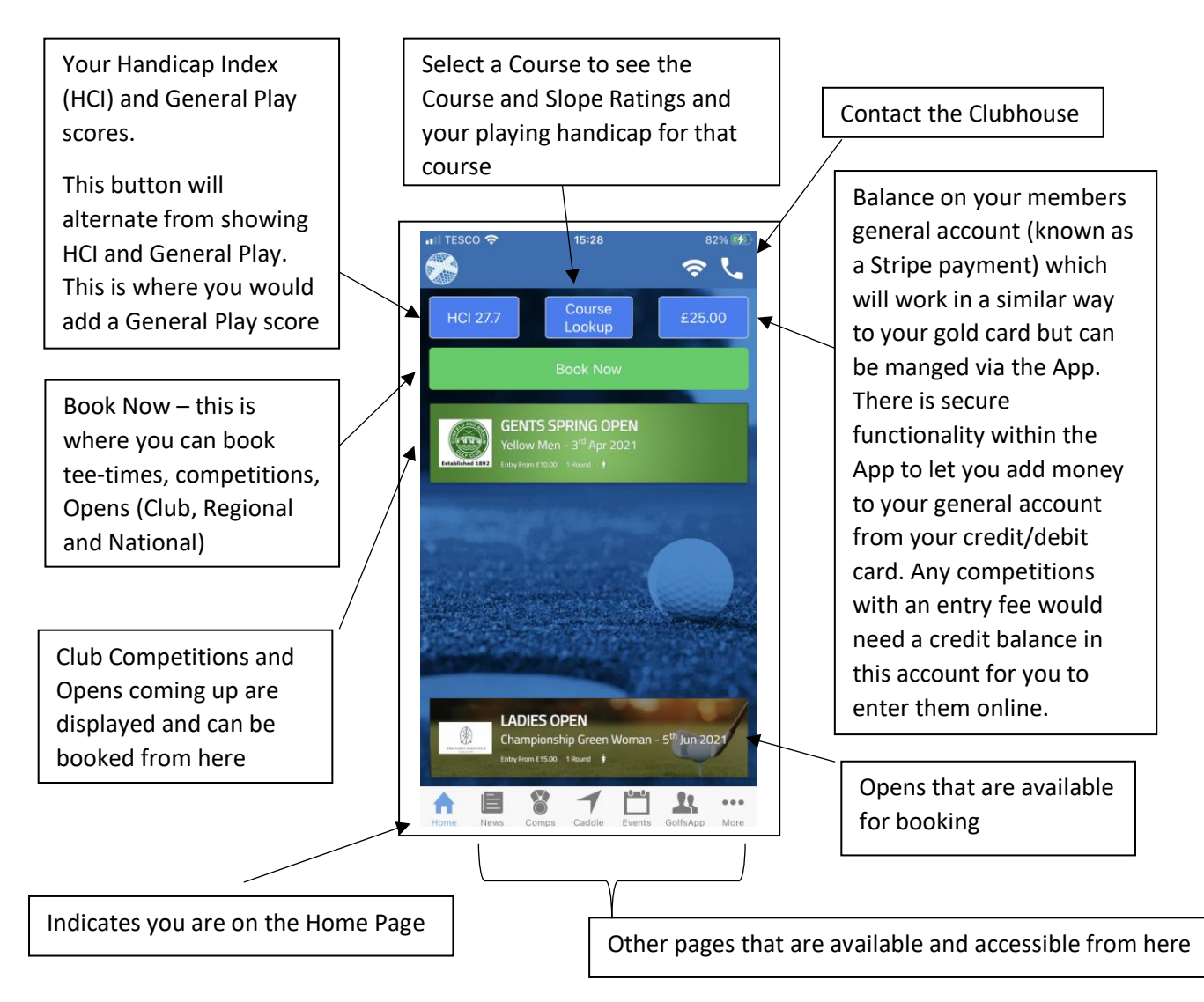